## **A Parent's Guide to Social Media**

Technology is moving faster and faster these days. With this in mind, we have included some extra information for you on keeping your child safe; and where possible have provided links to useful websites that have helpful information. A really good place to start is the 'Connect Safely' website [http://www.connectsafely.org](http://www.connectsafely.org/)

We would like to draw your attention to two items in particular: The first is 'A parent's guide to Snapchat' and the second is 'A parent's guide to Instagram'.

#### **Snapchat**

## **Connect Safely provide the following information on their website:**

Snapchat is a media-sharing and chat app, that is all about spontaneity. The text, photos and videos you send disappear seconds after they're viewed – you get to decide how long your friends have to view them. What users love about that is they can share a moment that's digital footprint-free – they don't have to think about how their photos, videos or comments make them look to some unknown audience somewhere out in the future. Snapchat users feel like they don't have to worry if they're having a bad hair day. However, as we'll show you below, there are ways to save what you share. So no one should develop a false sense of security.

<http://www.connectsafely.org/a-parents-guide-to-snapchat/>

Recently snapchat has added a new feature called 'Snap Maps'. Child safety experts are concerned as it puts users on a map and other people can see where they are. The NSPCC currently suggest that young people should set Snapchat to 'ghost mode' which means that no one can see their location. BBC Newsround provides more support with this.

http://www.bbc.co.uk/newsround/40415706

## **Instagram**

Instagram is a mobile photo-sharing app that allows users to share videos and pictures privately or publicly through a variety of other social media platforms, such as Facebook, Twitter, Tumblr, and Flickr.

## **Connect Safely provide the following information on their website:**

You control your privacy. By default, photos and videos you share in Instagram can be seen by anyone (unless you share them directly) but you can easily make your account private so you get to approve anyone who wants to follow you. To do that, tap Profile on the bottom right, then Edit Your Profile next to your profile picture. Scroll down to see if "Posts Are Private" is turned on or off. If turned off, you can make your photos private by toggling the switch to on. (Android users, tap Profile and Edit Your Profile. Be sure "Posts are Private" is checked.) [If you update or reinstall the app, make sure your settings are still the way you want them.]

**<http://www.connectsafely.org/a-parents-guide-to-instagram/>**

# *In addition to this we hope you find the following information helpful.*

## **Skype**

Skype is a way of keeping in touch through text, voice and video. But did you know when your child is using Skype anyone can contact them?

**How to block unwanted callers in Skype.**

- Click **Tools** -> **Options**.
- Click the **Calls** tab.
- Select the **Allow calls from… people in my Contact list only** option
- Click **Save**.

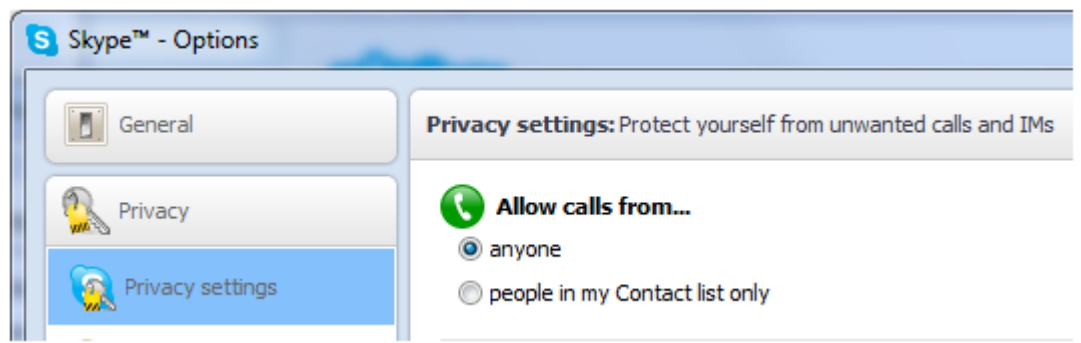

#### **Google Chat**

Google Chat is a way of sending and receiving instant messages with anyone using Google Chat, hangouts or certain third-party apps.

#### **Turning off Google Chat**

Log into Google Mail and click the **Settings** button in the top right corner, then select **Settings** from the drop-down menu:

In the Settings screen, click the Chat tab. Turn it to 'off'.

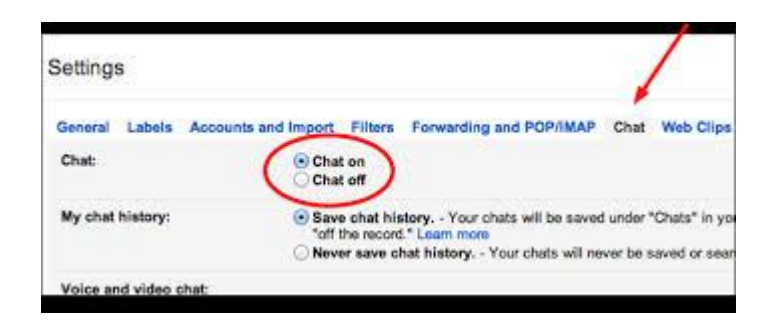

Oct 17